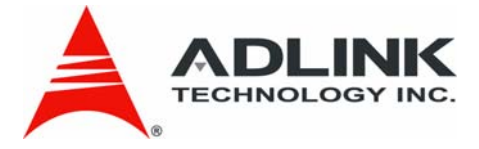

# <span id="page-0-2"></span>**ECS-8582-4S**

<span id="page-0-1"></span><span id="page-0-0"></span>ExpressCard-to-PCI Extension System

<span id="page-0-3"></span>**User's Manual**

**Manual Revision:** 2.02 **Revision Date:** April 08, 2008 **Part No:** 50-1U001-1000

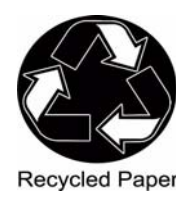

# **Advance Technologies; Automate the World.**

# **Revision History**

<span id="page-1-0"></span>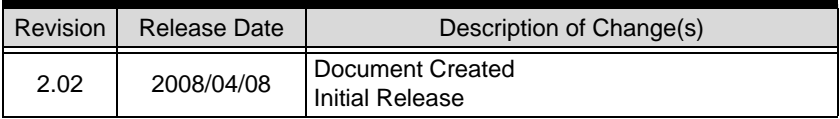

## **Preface**

### <span id="page-2-1"></span><span id="page-2-0"></span>**Copyright 2008 ADLINK TECHNOLOGY INC.**

This document contains proprietary information protected by copyright. All rights are reserved. No part of this manual may be reproduced by any mechanical, electronic, or other means in any form without prior written permission of the manufacturer.

### <span id="page-2-2"></span>**Disclaimer**

The information in this document is subject to change without prior notice in order to improve reliability, design, and function and does not represent a commitment on the part of the manufacturer. In no event will the manufacturer be liable for direct, indirect, special, incidental, or consequential damages arising out of the use or inability to use the product or documentation, even if advised of the possibility of such damages.

#### <span id="page-2-3"></span>**Environmental Responsibility**

ADLINK is committed to fulfill its social responsibility to global environmental preservation through compliance with the European Union's Restriction of Hazardous Substances (RoHS) directive and Waste Electrical and Electronic Equipment (WEEE) directive. Environmental protection is a top priority for ADLINK. We have enforced measures to ensure that our products, manufacturing processes, components, and raw materials have as little impact on the environment as possible. When products are at their end of life, our customers are encouraged to dispose of them in accordance with the product disposal and/or recovery programs prescribed by their nation or company.

#### <span id="page-2-4"></span>**Trademarks**

Personal Computer Memory Card International Association (PCMCIA), ExpressCard™ and the Rabbit symbol are trademarks of PCMCIA. PCI<sup>™</sup>, PCI Express<sup>®</sup>, PCIe<sup>®</sup>, and PCI-X<sup>®</sup> are registered trademarks of the Peripheral Component Interconnect Special Interest Group (PCI-SIG).

Product names mentioned herein are used for identification purposes only and may be trademarks and/or registered trademarks of their respective companies.

### <span id="page-3-0"></span>**Using this Manual**

#### **Audience and Scope**

The ECS-8582-4S User's Manual is intended for hardware technicians and systems operators with knowledge of installing, configuring and using ExpressCard-to-PCI extension systems. This document is specifically intended to describe connecting ADLINK ECS-8582-4S ExpressCard-to-PCI-Extension Systems to a host laptop computer for extended functionality.

#### **Manual Organization**

This manual is organized as follows:

**Preface:** Presents important copyright notifications, disclaimers, trademarks, and associated information on the proper understanding and usage of this document and its associated product(s).

**Chapter 1, Introduction:** Introduces the ECS-8582-4S ExpressCard-to-PCI Extension System overview, its features, applications, and package contents.

**Chapter 2, Getting Started:** Presents information on properly installing ECS-8582-4S equipment and cabling an ExpressCart to PCI extension system.

**Chapter 3, Hardware Information:** Presents layout information, technical drawings, jumper settings and configuration.

**Chapter 4, Troubleshooting:** Provides basic information on quickly addressing configuration/setup/installation problems that may occur.

**Important Safety Instructions:** Presents safety instructions all users must follow for the proper setup, installation and usage of equipment and/or software.

**Warranty Information:** Presents important warranty information for users/manufacturers rights and responsibilities regarding ADLINK products and services.

### <span id="page-4-0"></span>**Conventions**

Take note of the following conventions used throughout this manual to make sure that users perform certain tasks and instructions properly.

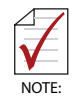

Additional information, aids, and tips that help users perform tasks.

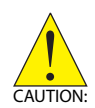

Information to prevent *minor* physical injury, component damage, data loss, and/or program corruption when trying to complete a task.

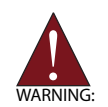

Information to prevent *serious* physical injury, component damage, data loss, and/or program corruption when trying to complete a specific task.

### <span id="page-5-0"></span>**Reference Documentation**

The following list of documents may be used as reference materials to support installation, configuration and/or the operation of the ECS-8582-4S. This list is prepared in alphabetical order (by vendor name, then by document title) for clarity.

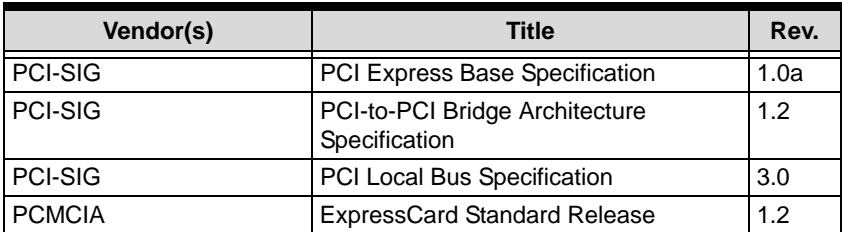

### <span id="page-6-0"></span>**Getting Service**

Contact us should you require any service or assistance.

#### **ADLINK TECHNOLOGY INC. (HEADQUARTERS)**

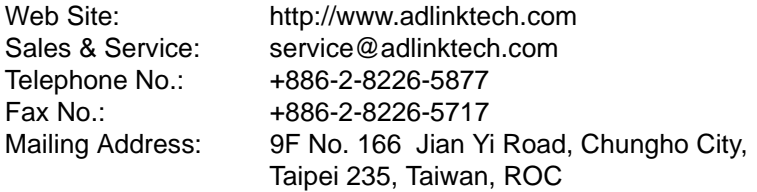

#### **ADLINK TECHNOLOGY AMERICA INC.**

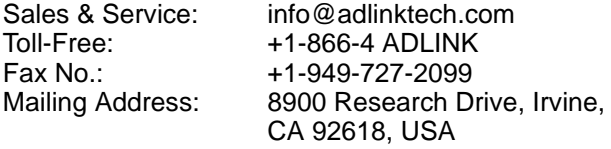

#### **ADLINK TECHNOLOGY CO. LTD. (BEIJING)**

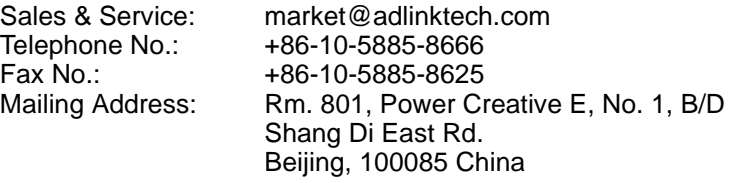

#### **ADLINK TECHNOLOGY CO. LTD. (SHANGHAI)**

[Sales & Service: market@adlinktech.com](mailto:market@adlinkchina.com.cn) Telephone No.: +86-21-6495-5210 Fax No.: +86-21-5450-0414 Mailing Address: 4F, Bldg. 39, No.333 Qinjiang Road, Cao He Jing High-Tech Park Shanghai, 200233 China

#### **ADLINK TECHNOLOGY CO. LTD. (SHENZHEN)**

[Sales & Service: market@adlinktech.com](mailto:market@adlinkchina.com.cn) Telephone No.: +86-755-2643-4858 Fax No.: +86-755-2664-6353 Mailing Address: 2F, C Block, Bld. A1, Cyber-Tech Zone, Gao Xin Ave. Sec 7, High-Tech Industrial Park S., Shenzhen, 518054 China

#### **ADLINK TECHNOLOGY INC. (EUROPEAN Liaison Office)**

[Sales & Service: emea@adlinktech.com](mailto:emea@adlinktech.com) Telephone No.: +49-211-495-5552 Fax No.: +49-211-495-5557 Mailing Address: Nord Carree 3, 40477 Düsseldorf, Germany

#### **ADLINK TECHNOLOGY JAPAN CORP.**

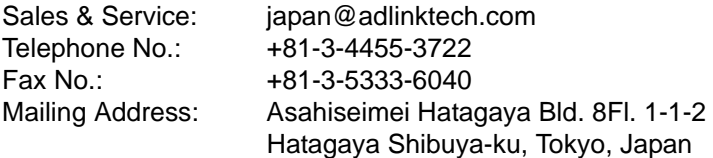

#### **ADLINK TECHNOLOGY INC. (SOUTH KOREA Liaison Office)**

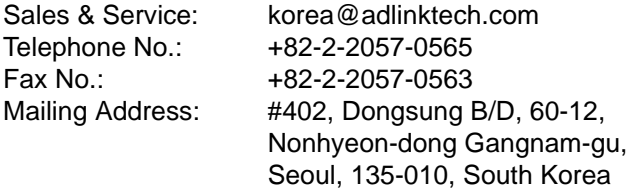

#### **ADLINK TECHNOLOGY SINGAPORE PTE. LTD.**

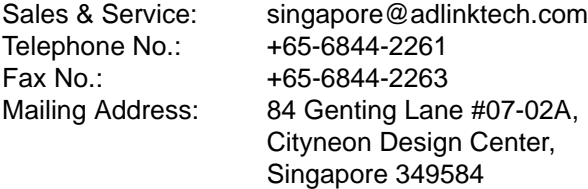

#### **ADLINK TECHNOLOGY SINGAPORE PTE. LTD. (INDIA Liaison Office)**

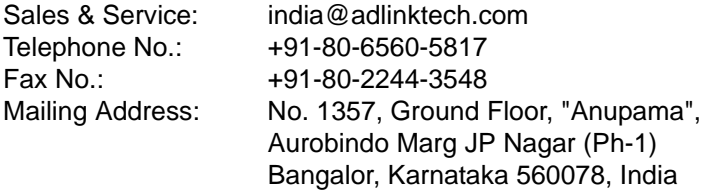

# **Table of Contents**

<span id="page-8-0"></span>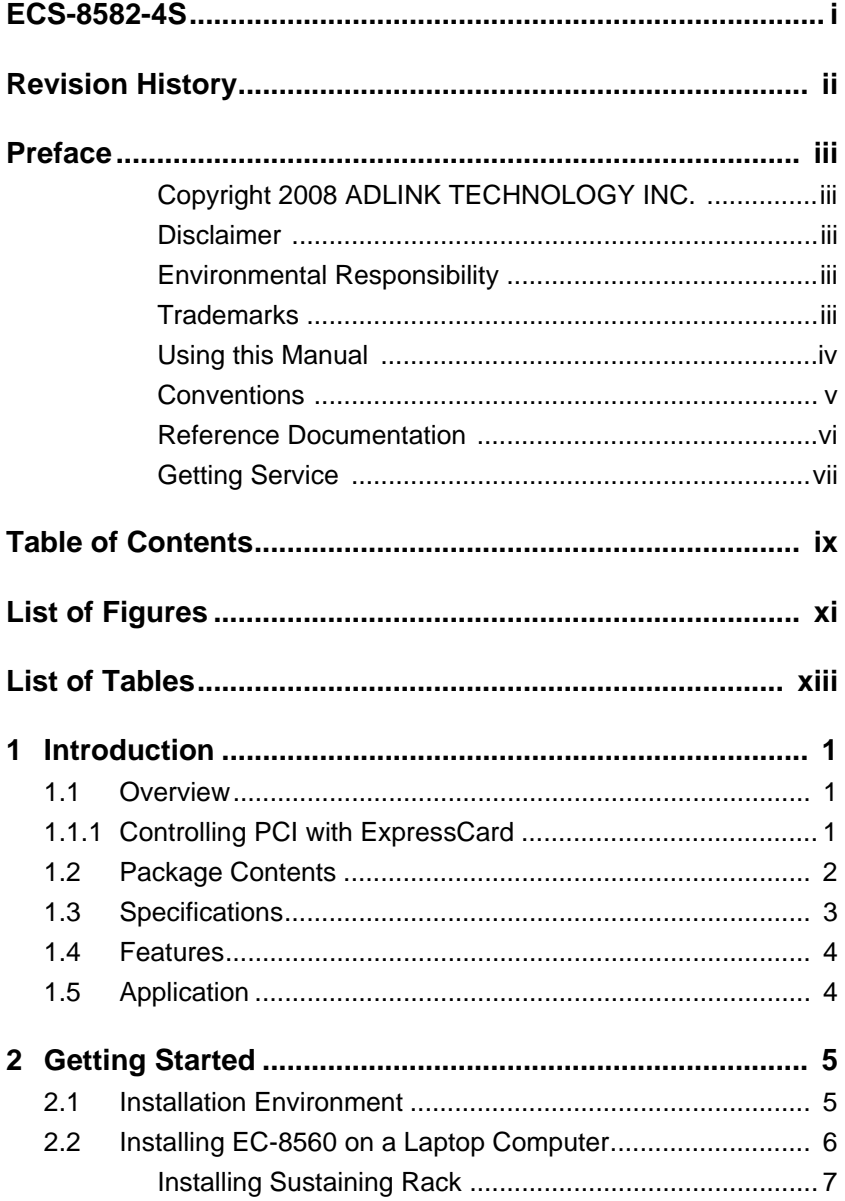

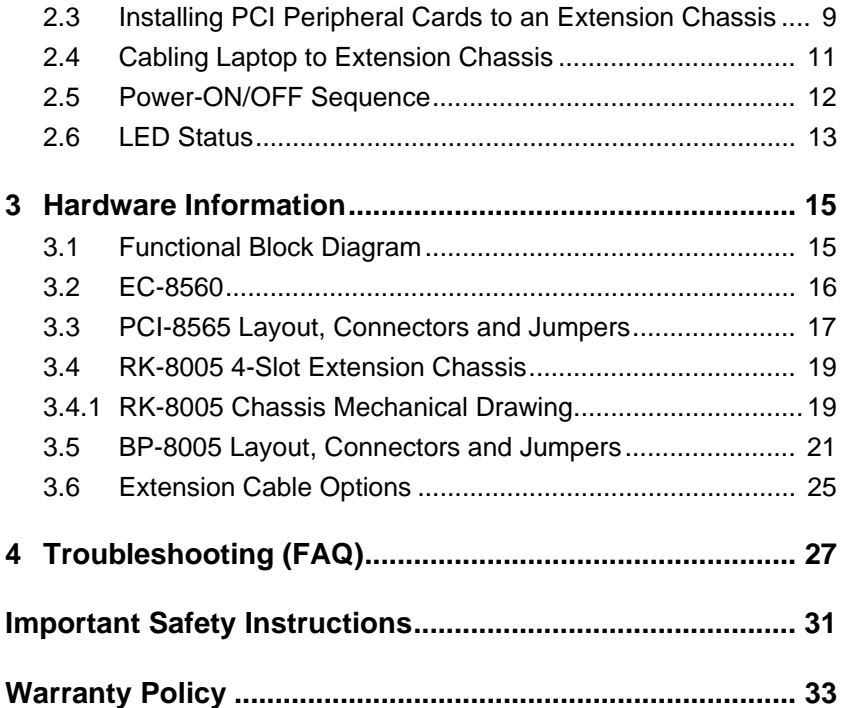

# **List of Figures**

<span id="page-10-0"></span>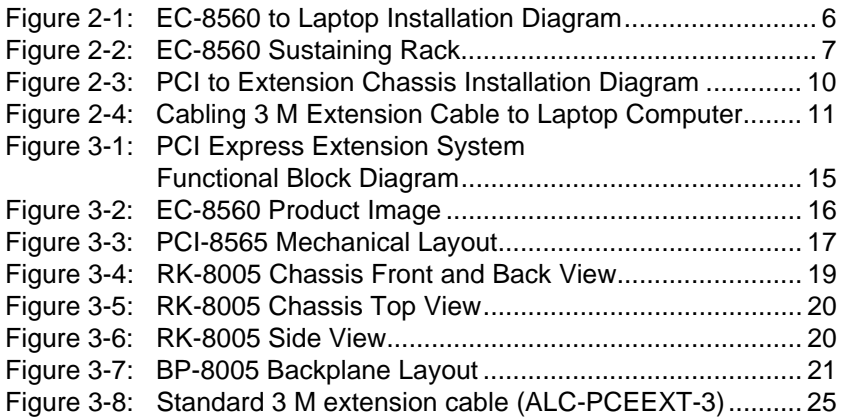

This page intentionally left blank.

## **List of Tables**

<span id="page-12-0"></span>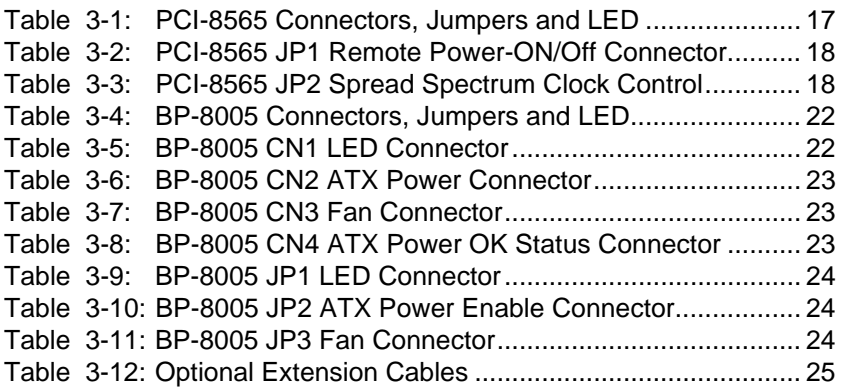

This page intentionally left blank.

## <span id="page-14-0"></span>**1 Introduction**

This chapter introduces the ECS-8582-4S ExpressCard-to-PCI Extension System, presents a general overview and basic applications, its package contents, specifications, and features.

## <span id="page-14-1"></span>**1.1 Overview**

Harnessing the bandwidth potential of the PCI Express, the ECS-8582-4S smart extension systems enable laptop computers with a ExpressCard/34 slot to remotely manage and control 4 PCI devices seven meters away, using the high-speed PCI Express interface. The extension system operate in 32-bit/33 MHz configuration and come with complete end-to-end hardware and software transparency for the host system. Hardware devices installed in the extension system behave and work as if these are directly installed into the host system, requiring no additional drivers or software installation.

The host system may be separated from the extension system at up to seven meters using high-quality shielded twisted copper cables. The robust and reliable ExpressCard-to-PCI extension system is suited for portable test and measurement applications with high-density I/O requirement and in hazardous industrial control and automation environments.

### <span id="page-14-2"></span>**1.1.1 Controlling PCI with ExpressCard**

Based on the PCI Express technology, ECS-8582-4S provides bus expansion capability through the high-speed differential signal interface. The ECS-8582-4S uses a signal equalizer and a PCI Express-to-PCI bridge to architecture a PCI Express to PCI extension system. With our ECS-8582-4S, user can use an available ExpressCard slot to control an external PCI chassis. Because the PCI Express Bridge is a transparent bridge, there is no need to install any additional software when using PCI devices in the external chassis.

The ECS-8582-4S implements a ExpressCard-based control of PCI modules. The technology consists of a EC-8560 card installed in the laptop computer, a shielded cable, and the extension system. The EC-8560 comes in a ExpressCard/34 footprint and communicates with the extension system's low-profile PCI-8565 via a twisted and shielded cable. The PCI-8565 converts the PCI Express interface into a PCI bridge for additional PCI slots in the extension system.

The link between host PC and the external chassis is a PCI Express X1 link that represents a dual-simplex communications channel consisting of two, low-voltage differentially driven signal pairs. The signaling rate can reach up to 2.5 Gbps in each direction. Using the shielded and twisted cable, the maximum extension distance can be up to 7m without decreasing the signal rate.

## <span id="page-15-0"></span>**1.2 Package Contents**

#### **ECS-8582-4S**

- $\blacktriangleright$  EC-8560, packaged separately. An ExpressCard sustaining rack and a manual are also included in this package.
- $\triangleright$  RK-8005 wall-mount chassis, pre-installed with:
	- $\triangleright$  PCI-8565 card
	- $\triangleright$  5-slot backplane
	- $\triangleright$  200 W AC power supply
- $\blacktriangleright$  3m extension cable
- ▶ AC power Cord
- $\triangleright$  Wall-mount kit for chassis
- $\blacktriangleright$  User's manual

## <span id="page-16-0"></span>**1.3 Specifications**

#### **EC-8560 (on host laptop computer)**

- ▶ Compliant with ExpressCard Standard Release 1.2
- ▶ Compliant with PCI Express Base Specification Rev. 1.0a
- $\triangleright$  PCI Express X1 link with 250 MB/s data throughput
- $\blacktriangleright$  Extended distance of up to seven meters
- $\triangleright$  Dimension: ExpressCard/34 (108 mm (W) X 34 mm (H))
- $\triangleright$  Power requirements:  $+3.3V$ , 210 mA (max)

#### **PCI-8565 (on extension system)**

- ▶ Compliant with PCI-to-PCI Bridge Architecture Specifications Rev. 1.2
- $\triangleright$  Compliant with PCI Local Bus Specifications Rev. 3.0
- $\triangleright$  Supports 5V and 3.3V PCI bus
- $\triangleright$  Supports 32-bit/33MHz full data throughput
- $\triangleright$  Extended distance of up to 7 meters
- ▶ Dimensions: Low-profile PCI add-on card (64mm (H) X 120mm (W))
- $\blacktriangleright$  Power requirements: +3.3V, 720mA

#### **RK-8005 (extension chassis)**

- $\triangleright$  Dimension: 122mm (W) X 195 mm (H) X 259 mm (D)
- $\blacktriangleright$  Weight: 3.2 kg (7.04 lb)
- $\triangleright$  Backplane: 5 X 32-bit/33 MHz full-size PCI slots
	- $\triangleright$  One slot for extension card
	- $\triangleright$  Four slots available for PCI cards
- $\blacktriangleright$  Power supply
	- $\triangleright$  Input voltage: 85 VAC to 265 VAC
	- $\triangleright$  Output: 200 W
- $\triangleright$  Cooling: One 80 mm ball bearing fan

#### **Operating & Storage Environments**

- $\triangleright$  Operating temperature: 0 $\degree$ C to 50 $\degree$ C
- $\triangleright$  Storage temperature: -20 $\degree$ C to 80 $\degree$ C
- $\blacktriangleright$  Relative humidity: 10% to 90%, non-condensing

### <span id="page-17-0"></span>**1.4 Features**

- $\blacktriangleright$  ExpressCard control of PCI cards
- High-speed PCI Express X1 interface
- $\triangleright$  Compatible with 5V and 3.3V PCI bus
- Supports 32-bit/33 MHz PCI interface
- $\triangleright$  Provides four extended half-size PCI slots with built-in 200 W power supply in a shoebox size chassis (PCES-8581-4S)
- $\triangleright$  Extension lengths of 1m, 3m and 7m
- $\triangleright$  Complete hardware and software transparency
- ▶ Compliant with PCI Express Base Specification, Revision 1.0a
- ▶ Compliant with PCI-to-PCI Bridge Architecture Specification, Revision 1.2
- $\triangleright$  Compliant with PCI Local Bus Specification, Revision 3.0
- ▶ Compliant with ExpressCard Standard Release 1.2

### <span id="page-17-1"></span>**1.5 Application**

- $\blacktriangleright$  Electronics manufacturing testing
- $\blacktriangleright$  High-density I/O systems
- $\blacktriangleright$  Industrial automation and control
- $\blacktriangleright$  Military and aerospace
- $\triangleright$  Testing systems for remote and/or harsh environments

# <span id="page-18-0"></span>**2 Getting Started**

This chapter describes the installation environment, installation procedures, cabling the equipment, and instructions on poweringon/off the ECS-8582-4S ExpressCard to PCI Extension Systems.

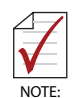

Diagrams and images of equipment mentioned are used for reference only. Actual system appearance may vary.

## <span id="page-18-1"></span>**2.1 Installation Environment**

Whenever unpacking and preparing to install any equipment described in this manual, please refer to the *Important Safety Instructions* chapter of this manual.

Only install equipment in well lit areas on flat, sturdy surfaces with access to basic tools such as flat and cross head screwdrivers.

The ECS-8582-4S contains several electro-static sensitive components that can be easily damaged by static electricity. For this reason, the card and chassis should be handled on a grounded antistatic mat and the operator should wear an anti-static wristband during the unpacking and installation procedure.

Please also inspect the components for apparent damage. Improper shipping and handling may cause damage to the components. Be sure there is no shipping and handling damage on the components before continuing.

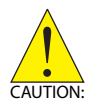

Do not apply power to any equipment if it has been damaged.

### <span id="page-19-0"></span>**2.2 Installing EC-8560 on a Laptop Computer**

- 1. Power-off your laptop computer and locate its Express-Card slot.
- 2. Locate your 3M extension cable (ACL-EXPRESS-3). Screw the ACL-EXPRESS-3 cable to the EC-8560.
- 3. Insert the EC-8560 into an available ExpressCard slot in your laptop computer. Be sure to firmly attach the EC-8560 to the ExpressCard slot.

<span id="page-19-1"></span>

**Figure 2-1: EC-8560 to Laptop Installation Diagram**

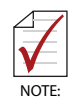

The EC-8560 is equipped with a sustaining rack. Please check if your laptop computer is equipped with an ExpressCard/34 or ExpressCard/54 for sustaining rack support.

### <span id="page-20-0"></span>**Installing Sustaining Rack**

<span id="page-20-1"></span>If your laptop computer is equipped with a ExpressCard/54, you will need a sustaining rack to adequately attach the EC-8560. The sustaining rack adds secure connectivity. Refer to the following steps to install the sustaining rack onto the EC-8560.

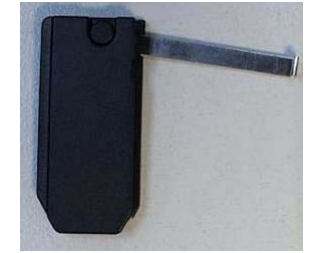

**Figure 2-2: EC-8560 Sustaining Rack**

1. The EC-8560 sustaining rack has a metalic arm that is placed behind the ExpressCard and locked into place with the short hook/clip at the edge of the metalic arm.

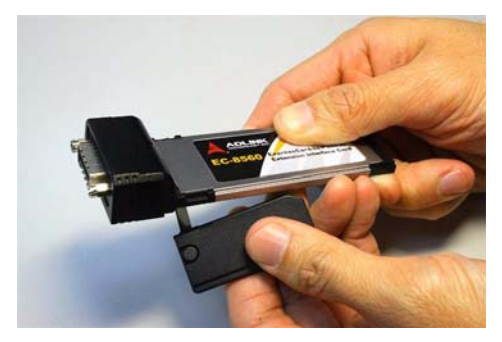

2. Secure the sustaining rack and insert the assembled EC-8560 and sustaining rack into your ExpressCard/54 normally.

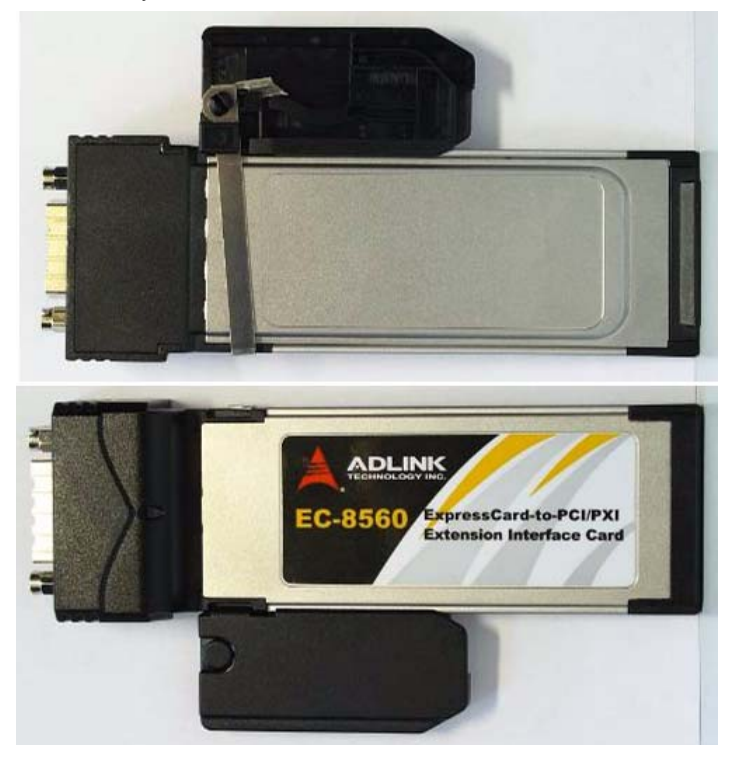

## <span id="page-22-0"></span>**2.3 Installing PCI Peripheral Cards to an Extension Chassis**

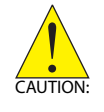

The following instructions are for illustration purposes when attempting to install additional PCI devices to your extension chassis. RK-8005 extension chassis are preinstalled with one PCI-8565 extension card.

- 1. Locate your extension chassis, RK-8005 and plug-in the AC power cord but **DO NOT** power-on the equipment.
- 2. Unscrew the four housing screws of the extension chassis using a (cross-head or flat-head) screwdriver. Open the top cover of the chassis. You should see a row of four PCI slots along the backplane.
- 3. Locate your PCI device and remove it from its packaging. (Please wear anti-static gloves and use an antistatic surface when handling the card).
- 4. Install your PCI device in an available PCI slot and be sure to firmly attach it's bracket to the backplane of the extension chassis.
- 5. Close the extension chassis and re-install its housing screws.

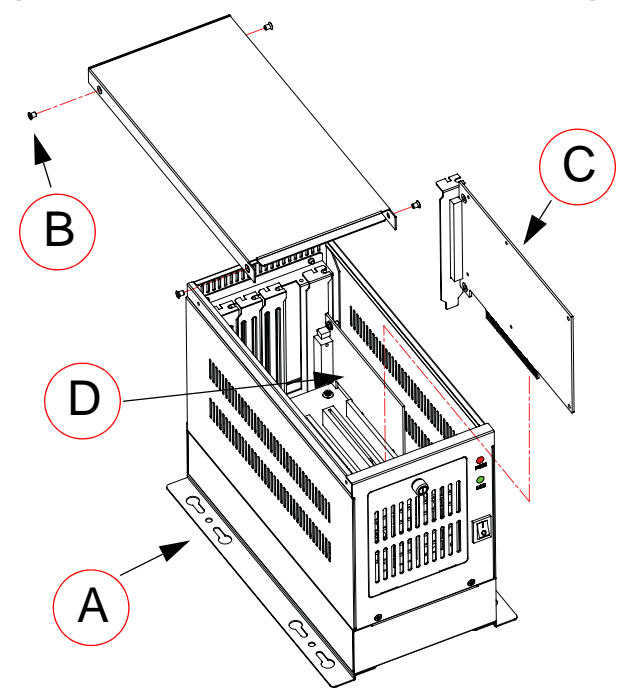

#### <span id="page-23-0"></span>**Figure 2-3: PCI to Extension Chassis Installation Diagram**

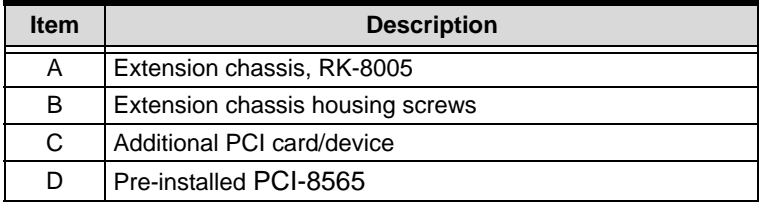

## <span id="page-24-0"></span>**2.4 Cabling Laptop to Extension Chassis**

Now that you have successfully installed the ECS-8582-4S into the laptop computer (or installed an additional PCI device in the extension chassis), you may connect the laptop computer and Extension Chassis with an extension cable.

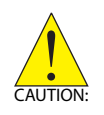

Do not remove the extension cable after the system is powered on. It may cause system errors or data loss. If the cable is unplugged improperly, reconnect it and reboot the host PC and extension chassis

- 1. Locate your 3 M extension cable. One end should already be connected to the EC-8560.
- 2. Connect the other end of the 3 M extension cable to the PCI Express serial link connector (PCI-8565) of your extension chassis (RK-8005).
- 3. Firmly attach the 3 M extension cable by tightening its retention screws.

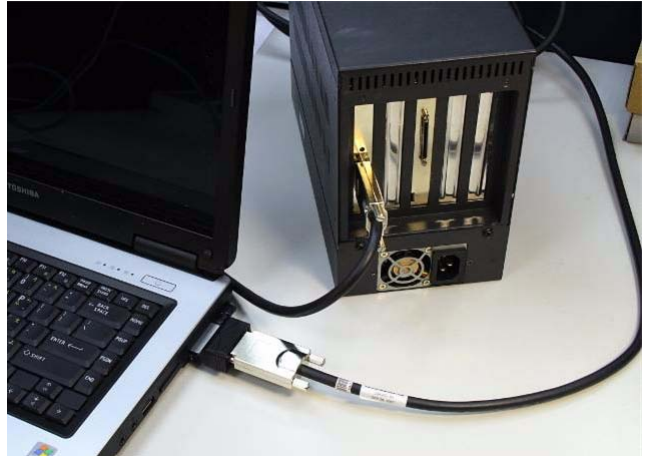

#### <span id="page-24-1"></span>**Figure 2-4: Cabling 3 M Extension Cable to Laptop Computer**

## <span id="page-25-0"></span>**2.5 Power-ON/OFF Sequence**

To power-on the ExpressCard extension system, follow these steps:

- 1. Check that the 3 M extension cable is properly connected to the host PC and extension chassis.
- 2. Power-on the extension chassis first.
- 3. Power-on the host laptop computer.

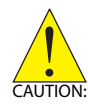

**Do not** remove the extension cable after the system is powered on. It may cause system error or data loss. If the cable is unplugged improperly, reconnect it and reboot the host laptop and extension chassis.

As the ExpressCard-to-PCI extension system is a standard PCIeto-PCI bridge interface, the BIOS will identify each device behind the PCI bridge and assign resource to each one during start up. Thus users have to power-on the remote chassis first in order to get appropriate resources from the BIOS.

To power-off the PCI Express extension system, follow these steps:

- 1. Power-off the host PC.
- 2. Power-off the extension chassis.

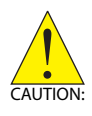

**DO NOT** power-off the extension chassis until the host laptop is powered off. If the extension chassis is powered off while the host laptop is on, the host laptop computer may hang or crash.

## <span id="page-26-0"></span>**2.6 LED Status**

The LEDs on the EC-8560 and PCI-8565 give power status information. The LEDs light up only when the following conditions are met:

- $\blacktriangleright$  The extension cable between the EC-8560 (Host laptop computer) and PCI-8565 (Extension Chassis) is properly connected.
- $\blacktriangleright$  The extension chassis is powered on.
- ▶ The host PC is entering its Power-On Self Test (POST).

## <span id="page-28-0"></span>**3 Hardware Information**

## **3.1 Functional Block Diagram**

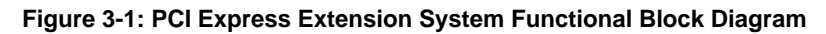

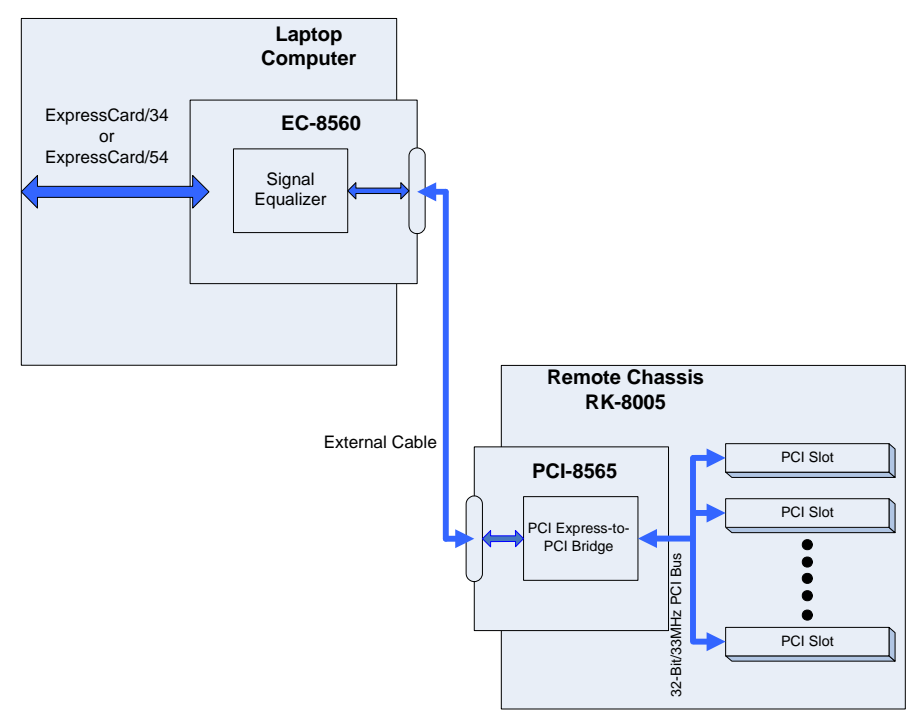

## <span id="page-29-0"></span>**3.2 EC-8560**

The EC-8560 is an ExpressCard/34 form factor module that redrives PCI Express signals to an extension chassis via the ACL-EXPRESS cable. Users can plug EC-8560 into an ExpressCard/ 34 or ExpressCard/54 slot equipped laptop computers.

<span id="page-29-1"></span>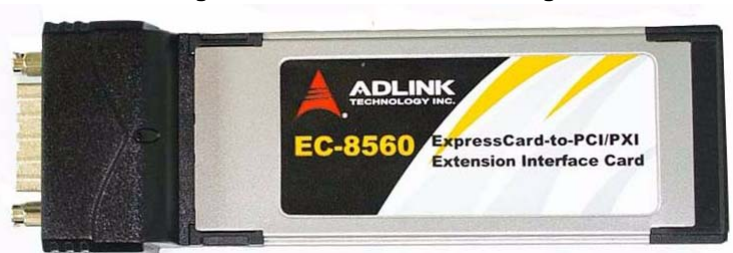

**Figure 3-2: EC-8560 Product Image**

## <span id="page-30-0"></span>**3.3 PCI-8565 Layout, Connectors and Jumpers**

<span id="page-30-1"></span>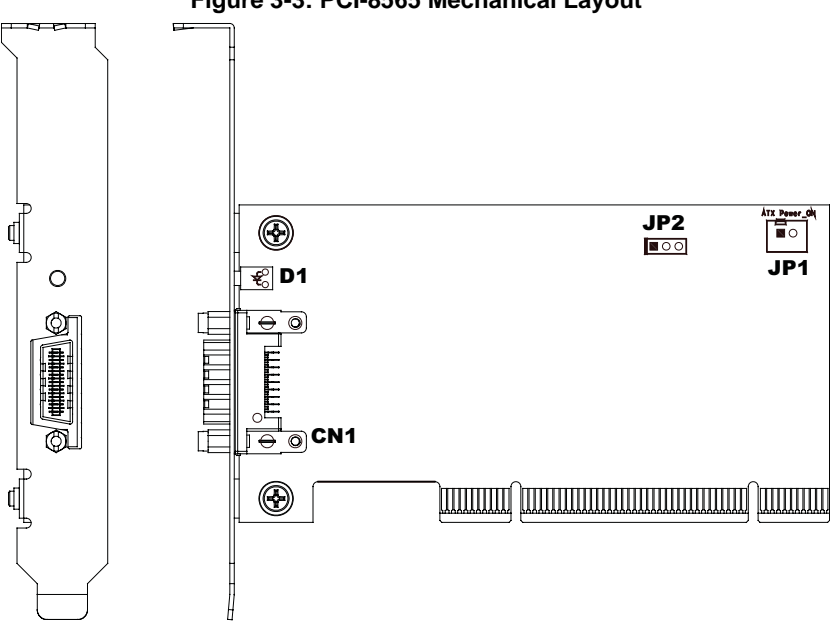

#### **Figure 3-3: PCI-8565 Mechanical Layout**

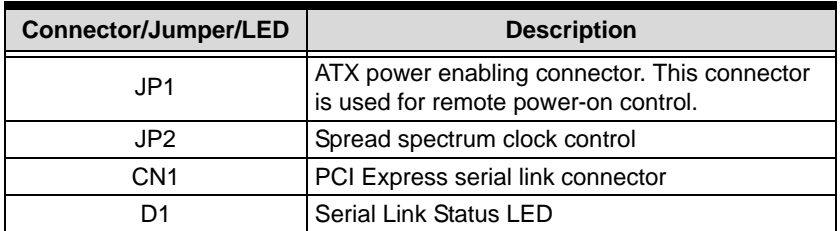

<span id="page-30-2"></span>**Table 3-1: PCI-8565 Connectors, Jumpers and LED**

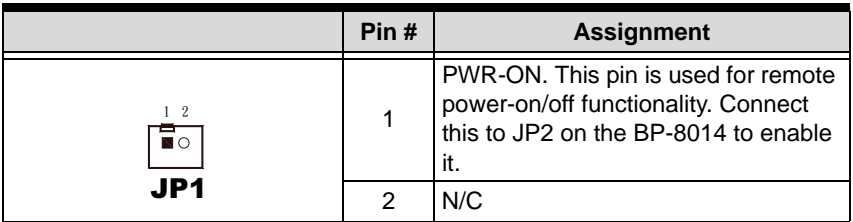

**Table 3-2: PCI-8565 JP1 Remote Power-ON/Off Connector**

<span id="page-31-0"></span>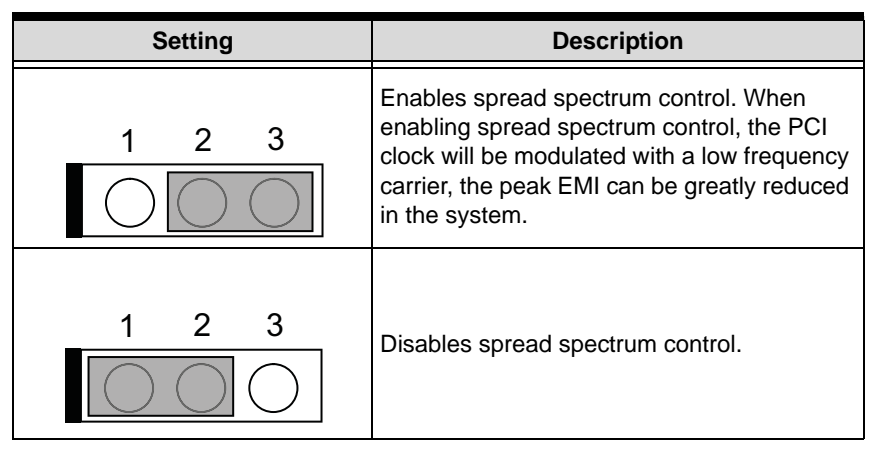

<span id="page-31-1"></span>**Table 3-3: PCI-8565 JP2 Spread Spectrum Clock Control**

## <span id="page-32-0"></span>**3.4 RK-8005 4-Slot Extension Chassis**

RK-8005 is a robust industrial chassis for accommodating the BP-8005 backplane. The RK-8005 is a small, compact chassis (122mm X 195mm X 260mm) with a built-in 200W universal AC power supply. The RK-8005 is provided with a wall-mount kit so you can place it in many different environments.

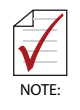

Only half-size PCI cards are suitable for the RK-8005.

## <span id="page-32-1"></span>**3.4.1 RK-8005 Chassis Mechanical Drawing**

<span id="page-32-2"></span>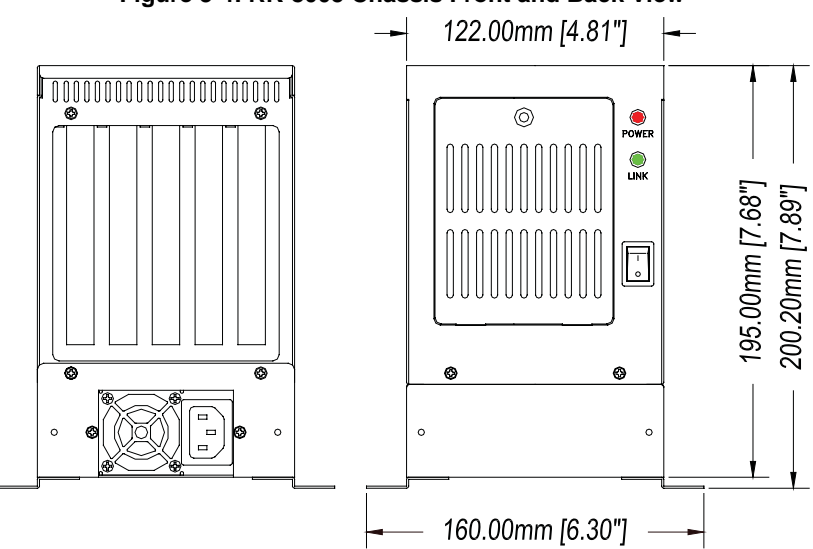

**Figure 3-4: RK-8005 Chassis Front and Back View**

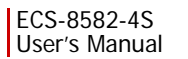

<span id="page-33-0"></span>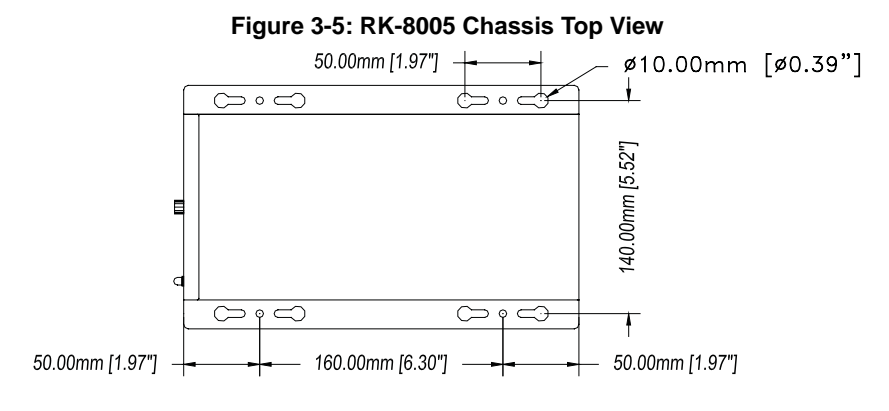

<span id="page-33-1"></span>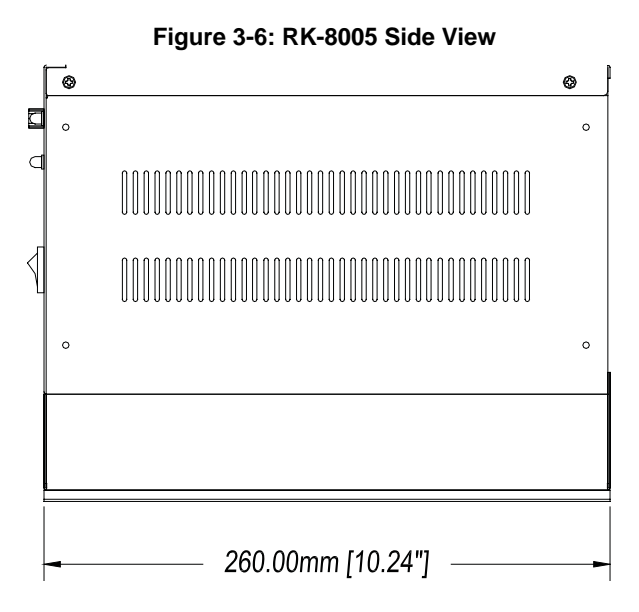

## <span id="page-34-0"></span>**3.5 BP-8005 Layout, Connectors and Jumpers**

The BP-8005 backplane provides 1 system slot and 4 available PCI peripheral slots. These PCI slots are for 32-bit and 33 MHz PCI devices.

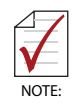

The system slot is occupied by a pre-installed PCI-8565, please **DO NOT** install a CPU controller in this slot.

<span id="page-34-1"></span>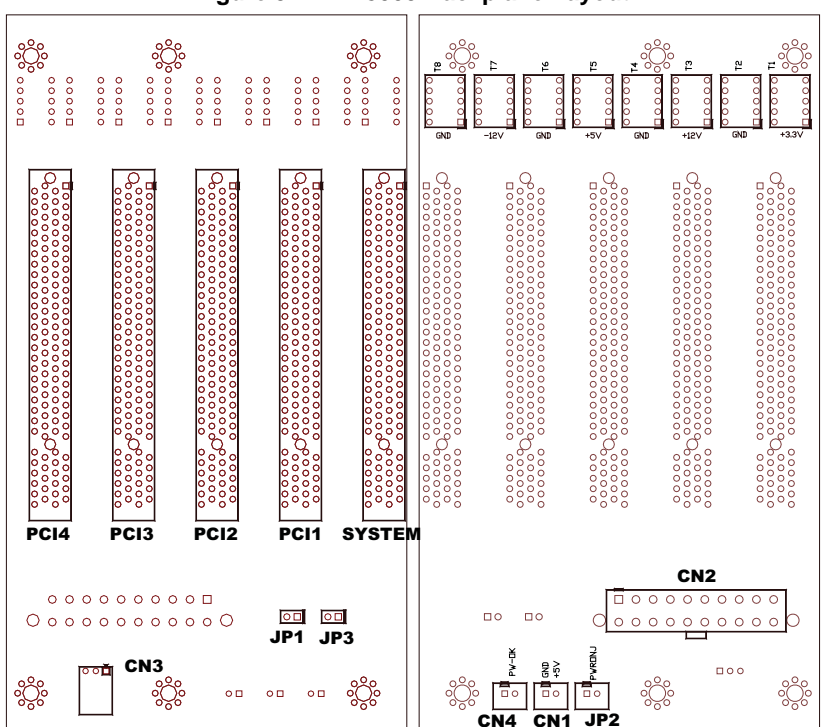

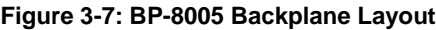

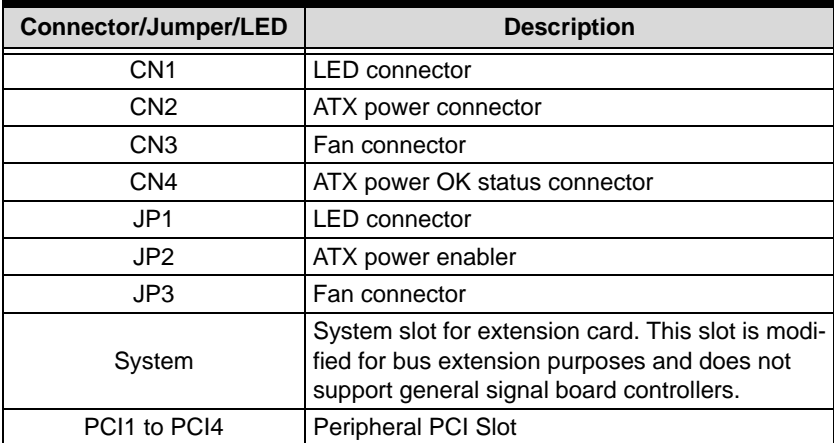

#### **Table 3-4: BP-8005 Connectors, Jumpers and LED**

<span id="page-35-0"></span>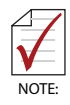

**DO NOT** plug CPU cards in the system slot.

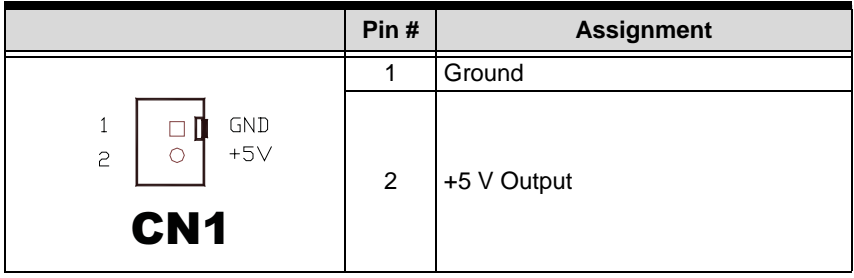

<span id="page-35-1"></span>**Table 3-5: BP-8005 CN1 LED Connector**

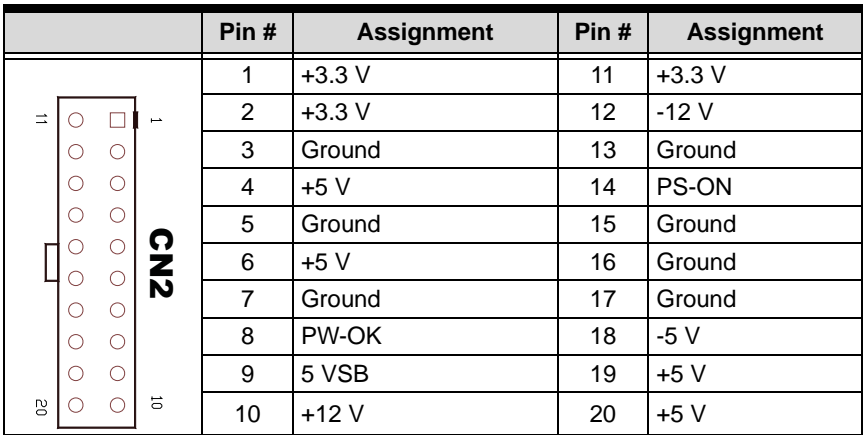

**Table 3-6: BP-8005 CN2 ATX Power Connector**

<span id="page-36-0"></span>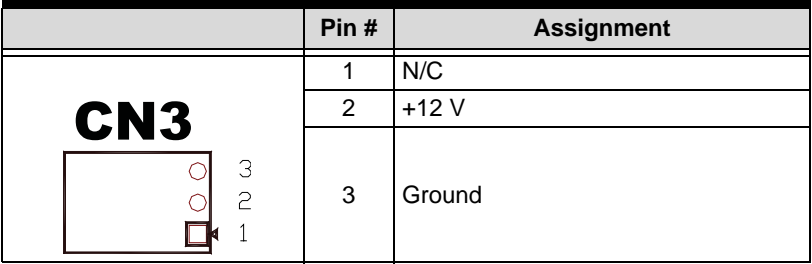

**Table 3-7: BP-8005 CN3 Fan Connector**

<span id="page-36-1"></span>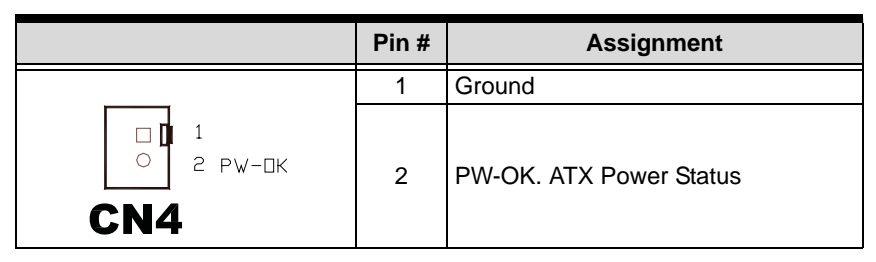

<span id="page-36-2"></span>**Table 3-8: BP-8005 CN4 ATX Power OK Status Connector**

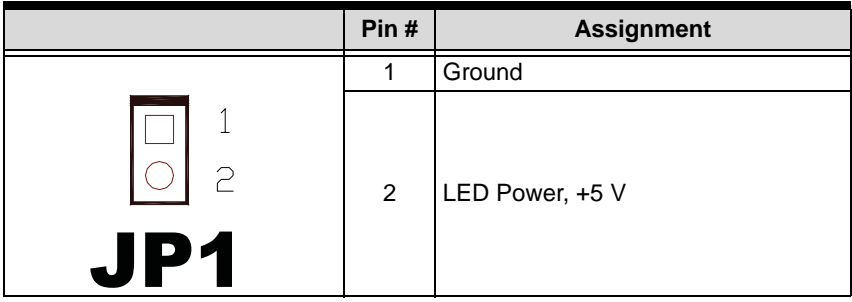

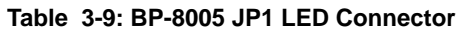

<span id="page-37-0"></span>

|                              | Pin# | <b>Assignment</b>        |
|------------------------------|------|--------------------------|
|                              |      | Ground                   |
| $\overline{C}$<br><b>JP2</b> | 2    | PWR-ON, ATX Power Enable |

**Table 3-10: BP-8005 JP2 ATX Power Enable Connector**

<span id="page-37-1"></span>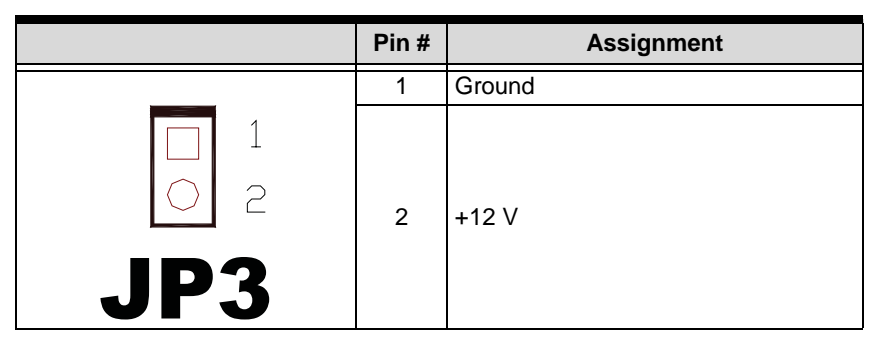

<span id="page-37-2"></span>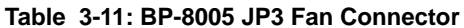

## <span id="page-38-0"></span>**3.6 Extension Cable Options**

The PCI Express®-to-PCI extension system (PCES-8581-13S and PCES-8581-4S) is available with three different cables in length. These cables are designed to transfer high speed signals and have high immunity from electromagnetic interference.

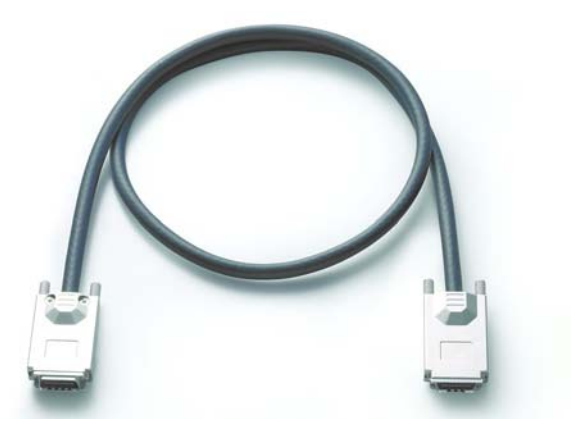

**Figure 3-8: Standard 3 M extension cable (ALC-PCEEXT-3)**

<span id="page-38-2"></span><span id="page-38-1"></span>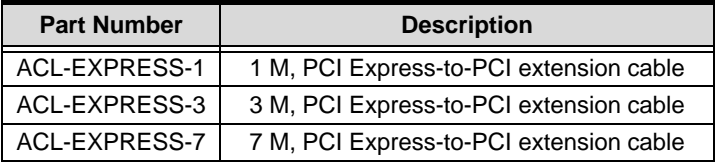

**Table 3-12: Optional Extension Cables**

This page intentionally left blank.

# <span id="page-40-0"></span>**4 Troubleshooting (FAQ)**

This chapter describes frequently asked questions that may guide the user to solve minors problem they may encounter.

This Troubleshooting (FAQ) applies to:

- ▶ ExpressCard-to-PCI Extension System: including ECS-8582-4S.
- ▶ ExpressCard-to-PXI Extension Kit: including EC-8560 and PXI-8565.

In the following description, the products will be renamed as "PCI Express Bus Extension Products".

- **Question:** What is the maximum extension length of PCI Express Bus Extension Products?
- *Answer:* The maximum extension length is 7m. ADLINK offers three different cables in length for customer's applications, 1 M, 3 M and 7 M.
- **Question:** When using ADLINK PCI Express Bus Extension Products, is there any additional driver or software required to install?
- *Answer:* ADLINK PCI Express Bus Extension Products are designed to be standard PCI Express-to-PCI bridges. It is not necessary to install additional drivers or software for support.
- **Question:** How many extension chassis can I connect to a host PC by using ADLINK PCI Express Bus Extension Products?
- *Answer:* Due to the point-to-point architecture of PCI Express, only one ADLINK PCI Express Bus Extension Product can be supported by one chassis. However, users can select multiple extension chassis for different purposes. For example, a 4-slot extension chassis provides small and compact

form factor while an 18-slot extension chassis provides more PCI slots. Theoretically, PCI specification allows up to 255 PCI bus segments. ADLINK PCI Express Bus Extension Products do not limit the bus segment number. The maximum PCI bus segments may limited by your BIOS or operating system.

- **Question:** Is there any compatibility problems with the ADLINK PCI Express-to-PXI extension kit?
- *Answer:* ADLINK PCI Express Bus Extension Products are designed as standard PCI Express-to-PCI Bridge. During PC boot up, your PC BIOS will search devices and assign resources such as, I/O, memory space and IRQ number, to each device according to its algorithm. Although PCI specification allows up to 255 bus segments in a PC system, the BIOS may not assign the correct and/or proper resource to each device in some complex PCI systems.

Because the PCI Express specification was released in 2002, most hardware and circuit board designers as of yet do not offer multiple PCI-to-PCI bridges. Most BIOS work for simple applications but may not work for multiple PCI bus segments and a variety of resource requests. We suggest customers choose PC equipment with Intel 945, 965 or later chipsets to adjust for these issues.

- **Question:** When I encounter compatibility problems, what should I do?
- *Answer:* Because most compatibility problems come from PCI resource assignments, customers should consult their PC vendors or BIOS vendors for help. Updating to the most current BIOS version may also resolve PCI resources problems.

The following list are some indications that may help customers to deal with compatibility issues:

- 1. Disable the onboard device functions of your host PC to release IO resources.
- 2. Remove PCI devices plugged/installed in your host PC.
- 3. Connect an extension chassis which is single bus segment to the host PC. Plug a PCI device to an extension chassis one by one and boot each in sequence to check if your host PC can accommodate the PCI device or not.
- 4. You may try to plug the PCI Express extension host card to a different PCI Express slot.

This page intentionally left blank.

## <span id="page-44-0"></span>**Important Safety Instructions**

For user safety, please read and follow all **instructions**, **WARNINGS**, **CAUTIONS,** and **NOTES** marked in this manual and on the associated equipment before handling/operating the equipment.

- $\blacktriangleright$  Read these safety instructions carefully.
- $\blacktriangleright$  Keep this user's manual for future reference.
- $\blacktriangleright$  Read the specifications section of this manual for detailed information on the operating environment of this equipment.
- $\triangleright$  When installing/mounting or uninstalling/removing equipment:
	- $\triangleright$  Turn off power and unplug any power cords/cables.
- $\triangleright$  To avoid electrical shock and/or damage to equipment:
	- $\triangleright$  Keep equipment away from water or liquid sources;
	- $\triangleright$  Keep equipment away from high heat or high humidity;
	- $\triangleright$  Keep equipment properly ventilated (do not block or cover ventilation openings);
	- $\triangleright$  Make sure to use recommended voltage and power source settings;
	- $\triangleright$  Always install and operate equipment near an easily accessible electrical socket-outlet;
	- $\triangleright$  Secure the power cord (do not place any object on/over the power cord);
	- $\triangleright$  Only install/attach and operate equipment on stable surfaces and/or recommended mountings; and,
	- $\triangleright$  If the equipment will not be used for long periods of time, turn off and unplug the equipment from its power source.
- $\triangleright$  Never attempt to fix the equipment. Equipment should only be serviced by qualified personnel.
- $\blacktriangleright$  A Lithium-type battery may be provided for uninterrupted, backup or emergency power.

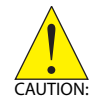

#### *RISK OF EXPLOSION IF BATTERY IS REPLACED BY AN INCORECT TYPE. DISPOSE OF USED BATTERIES ACCORDING TO THEIR INSTRUCTIONS.*

- $\blacktriangleright$  Equipment must be serviced by authorized technicians when:
	- $\triangleright$  The power cord or plug is damaged;
	- $\triangleright$  Liquid has penetrated the equipment;
	- $\triangleright$  It has been exposed to high humidity/moisture;
	- $\triangleright$  It is not functioning or does not function according to the user's manual;
	- $\triangleright$  It has been dropped and/or damaged; and/or,
	- $\triangleright$  It has an obvious sign of breakage.

## **Warranty Policy**

<span id="page-46-0"></span>Thank you for choosing ADLINK. To understand your rights and enjoy all the after-sales services we offer, please read the following carefully.

- 1. Before using ADLINK's products please read the user manual and follow the instructions exactly. When sending in damaged products for repair, please attach an RMA application form which can be downloaded from: http://rma.adlinktech.com/policy/
- 2. All ADLINK products come with a limited two-year warranty, one year for products bought in China:
- $\triangleright$  The warranty period starts on the day the product is shipped from ADLINK's factory.
- $\blacktriangleright$  Peripherals and third-party products not manufactured by ADLINK will be covered by the original manufacturers' warranty.
- $\triangleright$  For products containing storage devices (hard drives, flash cards, etc.), please back up your data before sending them for repair. ADLINK is not responsible for any loss of data.
- $\blacktriangleright$  Please ensure the use of properly licensed software with our systems. ADLINK does not condone the use of pirated software and will not service systems using such software. ADLINK will not be held legally responsible for products shipped with unlicensed software installed by the user.
- $\triangleright$  For general repairs, please do not include peripheral accessories. If peripherals need to be included, be certain to specify which items you sent on the RMA Request & Confirmation Form. ADLINK is not responsible for items not listed on the RMA Request & Confirmation Form.
- 3. Repair service is not covered by ADLINK's two-year guarantee in the following situations:
- $\blacktriangleright$  Damage caused by not following instructions in the User's Manual.
- $\triangleright$  Damage caused by carelessness on the user's part during product transportation.
- $\triangleright$  Damage caused by fire, earthquakes, floods, lightening, pollution, other acts of God, and/or incorrect usage of voltage transformers.
- $\triangleright$  Damage caused by inappropriate storage environments such as high temperatures, high humidity, or volatile chemicals.
- $\triangleright$  Damage caused by leakage of battery fluid during or after change of batteries by customer/user.
- $\triangleright$  Damage from improper repair by unauthorized technicians.
- $\blacktriangleright$  Products with altered and/or damaged serial numbers are not entitled to our service.
- $\blacktriangleright$  This warranty is not transferable or extendable.
- $\triangleright$  Other categories not protected under our warranty.
- 4. Customers are responsible for all fees necessary to transport damaged products to ADLINK.
- 5. To ensure the speed and quality of product repair, please download an RMA application form from our company website: http://rma.adlinktech.com/policy/ Products with attached RMA forms receive priority.

For further questions, please e-mail our FAE staff: service@adlinktech.com.